# **Online Payments through Infinite Campus / Pagos en Línea a través del Portal de Infinite Campu**

#### **https://necloud1.infinitecampus.org/campus/portal/students/madison.jsp?status=logoff**

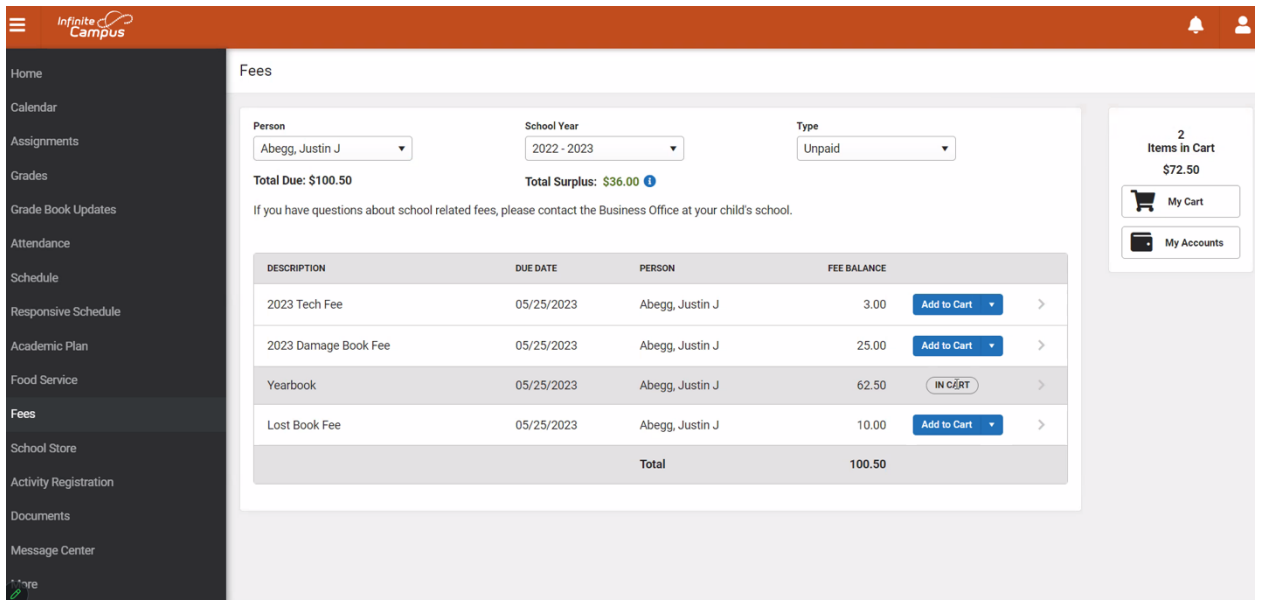

### **How do I Pay a Fee?**

- Select **Fees** on the left
- This will show all fees that are charged to your students for a particular year. If you are in the most recent year Prior Year Balances will be listed below if there is a balance.
- Select **Add to Cart** next to the Fee you want to pay.
- Select **My Cart** on the right
- Select the **Payment Method** you want to use and enter an **Email Address for Receipt** (*optional*).
- Please note, there will be an additional 3.8% fee for all card charges and a \$.35 fee for an echeck. Madison Public Schools accepts Visa, Mastercard and Discover.

## **¿Cómo pago una tarifa?**

- Seleccione **Tarifas**/**Fees** a la izquierda
- Esto mostrará todas las tarifas que se cobran a sus estudiantes para un año en particular. Si está en el año más reciente, los saldos del año anterior se enumerarán a continuación si hay un saldo.
- Seleccione **Agregar al Carrito/Add to Cart** junto a la tarifa que desea pagar.
- Seleccione **Mi Carrito/My Cart** a la derecha
- Seleccione el **Método de Pago/Payment Method** que desea utilizar e ingrese una dirección de **Correo Electrónico para el Recibo/Email Address for Receipt** (opcional).
- Tenga en cuenta que habrá un cargo adicional del 3.8% por todos los cargos con tarjeta y un cargo de \$0.35 por un cheque electrónico. Las Escuelas Públicas de Madison aceptan Visa, Mastercard y Discover

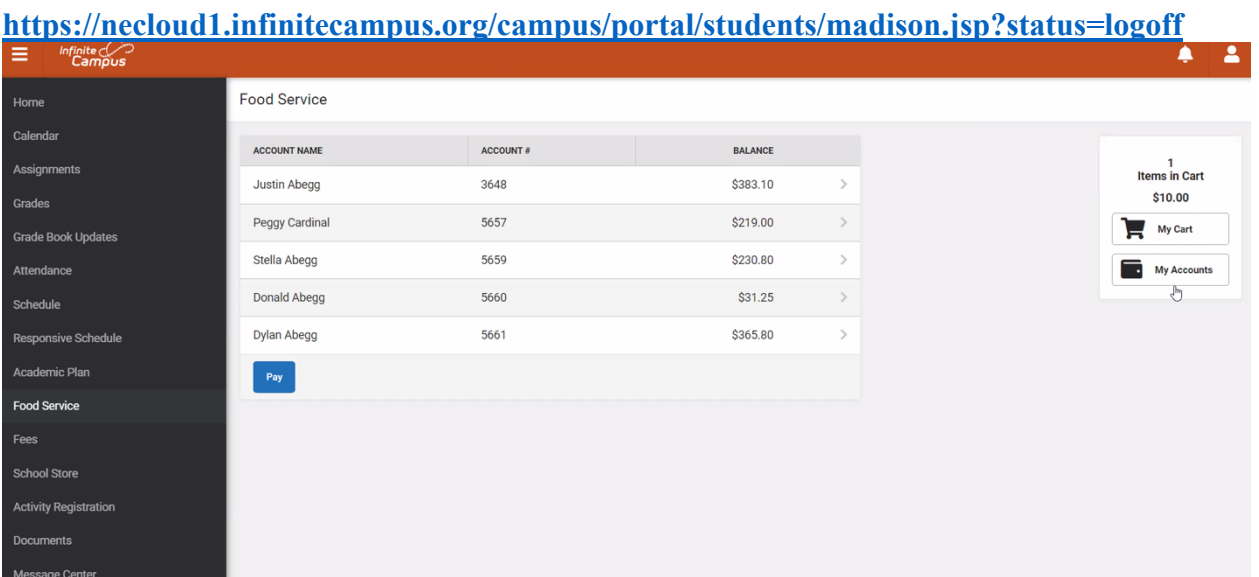

# **How do I put money in a Lunch account?**

- Select **Food Service** on the left
- Select **Pay**
- Put amount in by the child $(s)$  name
- Select **Add to Cart**
- Select **My Cart** on the right
- Select the **Payment Method** you want to use and enter an **Email Address for Receipt** (*optional*).
- Please note, there will be an additional 3.8% fee for all card charges and a \$.35 fee for an echeck. Madison Public Schools accepts Visa, Mastercard and Discover.

#### **¿Cómo deposito dinero en mi cuenta para el Lonche?**

- Seleccione **Servicio de alimentos/Food Service** a la izquierda
- Seleccione **Pagar/Pay**
- Ingrese la cantidad por el nombre del niño(s)
- Seleccione **Agregar al Carrito/Add to Cart**
- Seleccione **Mi carrito/My Cart** a la derecha
- Seleccione el **Método de Mago** que desea utilizar e ingrese una **Dirección de Correo Electrónico para el Recibo/Email Address for Receipt** (opcional).
- Tenga en cuenta que habrá un cargo adicional del 3.8% por todos los cargos con tarjeta y un cargo de \$0.35 por un cheque electrónico. Las Escuelas Públicas de Madison aceptan Visa, Mastercard y Discover.